## **Tutorial for Pre-Enrolling for Classes in TigerEnroll**

1. Log on to TigerTracks, using FHSU student ID and password

|                                                      |                                                                                                    |       |                 |                                                                | - 0 ×                          |
|------------------------------------------------------|----------------------------------------------------------------------------------------------------|-------|-----------------|----------------------------------------------------------------|--------------------------------|
| 🗢 🐵 🦉 https://tigertracks.fhsu.edu/TigerTracks/      |                                                                                                    | - # C | Search          |                                                                | P · @ @ @ @                    |
| 🍯 Fort Hays State University 🛛 🚺                     |                                                                                                    |       |                 |                                                                |                                |
| 🙀 🗐 OWA                                              |                                                                                                    |       |                 |                                                                |                                |
| TTCEC DEA                                            |                                                                                                    |       |                 | 19                                                             | FORT HAYS STATE                |
| LULINTRACES                                          |                                                                                                    |       |                 | <b>W</b>                                                       | UNIVERSITY                     |
| Welcome Guest                                        |                                                                                                    |       |                 |                                                                | Ferwerd thinking. World ready. |
|                                                      |                                                                                                    |       |                 | 1                                                              | 8 Gongle Search Q              |
| A Home O Course Schedule O Help 4 TigerNetiD Look Up |                                                                                                    |       |                 |                                                                | S coopersects                  |
| Login to TigerTracks                                 | € Welcome                                                                                                    | _     | 🖨 🛛 Popular Lir | la.                                                            | Q28                            |
| CAS Secure Login >>-                                 | Helcome to TigerTracks                                                                                                    |       |                 | ys State University                                            | 8                              |
|                                                      | TigerTrindoi is your one-stop shop for personalized access to campus web services.                                                                                                    |       | > City of I     | (e <sub>2</sub> 2                                              |                                |
| TigerNetD Look Up                                    | Features include TigerTracks Webmail, Blackboard, Transcript, Grades, Semester Schedule, Announcements, and more!                                                                                                    |       |                 | de la Receberra de la                                          | 00                             |
| I would like to                                      | Log in to access the PHSU resources you use most, in one convenient place!                                                                                                    |       | ine drive.      | sity Bookstore                                                 |                                |
| & Look up my TigerNetiD Username                     |                                                                                                    |       |                 |                                                                |                                |
|                                                      | Announcements                                                                                                    |       | <b>Q00</b>      |                                                                |                                |
| 🖶 Leek up my PHSU ID                                 | More Announcements Coming Soon!                                                                                                    |       |                 | The University Bookst<br>A service of Follett Higher Education |                                |
| Activate my TigarNetiD Username                      | Histo Authority and Control School School Sc |       |                 | View the University Bookstore Online (                         |                                |
|                                                      |                                                                                                    |       |                 |                                                                |                                |
|                                                      |                                                                                                    |       |                 |                                                                |                                |
|                                                      | Invest Heig? Contact TigerTech, Comments/Suggestions? Contact TigerTech, Comments/Suggestions? Contact TigerTecha Teedbace.                                                                                                    |       |                 |                                                                |                                |
|                                                      | Upo al Computing Research at For Hays Rain University<br>Copyright 6-2005-2018 Fort Hays Sale Environity - 600 Pion Stored, High, Raina 67601–4209 - 112–428-11122 (2478)                                                                                                    |       |                 |                                                                |                                |
|                                                      |                                                                                                    |       |                 |                                                                |                                |

2. After logging in, this should be your screen. Click on "Online Services," located at the top of the page.

| 🗲 🛞 😹 https://tigentacks.fmu.edu/TigerTracks/default.anpi                                                                                                    | ー ロ ×<br>~ 品で   Search ク・  合 会 怨 @                           |
|----------------------------------------------------------------------------------------------------|--------------------------------------------------------------|
| Fort Hays State University ×                                                                                                    |                                                              |
| 🙀 🖉 OWA                                                                                                    |                                                              |
| TIGERTRACKS                                                                                                    | FORT HAYS STATE<br>UNIVERSITY<br>Forted Backing Violat redy. |
| tecture                                                                                                    | I Googe Secti                                                |
| Bastcord 🗧                                                                                                    | Bootmarks                                                    |
| Bb                                                                                                    | R HOU CP O                                                   |
| Blackboard                                                                                                    | +#                                                           |
| Go to Blackboard<br>Badbaed For San International University                                                                                                    | Annourcements Q25                                            |
| Backboard For Shenyang Normal University                                                                                                    | Announcements Corning Soon!                                  |
| Hays KS     •* View Full Forecast                                                                                                    | ware various county soon                                     |
| Corrently Forecast<br>56 <sup>-™</sup> C <sup>3</sup> 88 <sup>™</sup> C <sup>3</sup>                                                                                                    | Forgitt Ubray 🖓 🖓 🖓                                          |
| Mostly Cloudy 55 * Mostly Coudy                                                                                                    | Forsyth Library                                              |
| Wednesday         Thursday         Cf         Prifs           8975 I         CF         9275 I         CF         9575 I           8975 I         CF         Perty Caudy         6775 I         Thursday | Ask a Librarien                                              |
| 50°F# Perdy/Couey 62°F# Pardy/Couely 60°F# Thunderstorms                                                                                                    | Learning Commons      Ubray Databases                        |
| Homut                                                                                                    | Research Guides                                              |
| honuit<br><sub>Go to H</sub> uit                                                                                                    |                                                              |
| -week Neise Counter Type Neise<br>Second Terrarian (Second Terrarian)                                                                                                    | al Torn Hugs State University                                |

3. Scroll to the bottom of the page, located the TigerEnroll icon and click on it and you'll be redirected to a different website

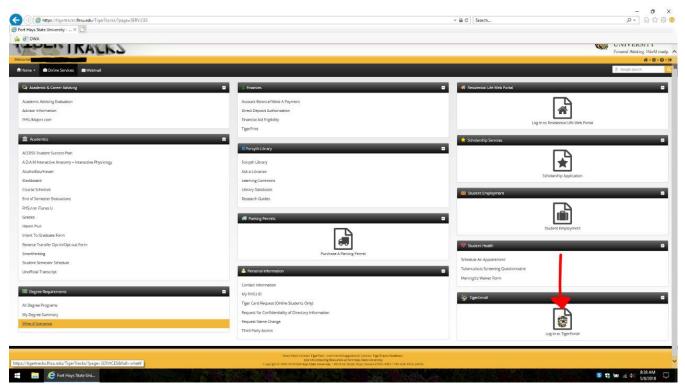

4. Once you see a screen like this one, click continue in the middle of the screen to begin the enrollment process

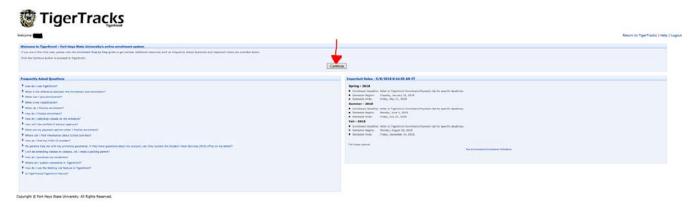

5. This is your "Worksheet". This is where you find, and select the courses you wish to take for the specific semester. To do this, you must first make sure that the semester you're enrolling for is the correct one. After you double check that, you'll use the "Department" drop down menu, "Course Number" search bar, and/or

"Course Title" search bar to narrow down your choices to find the course that you're looking for

| Worksheet                                                                                                    | 🖉 Enrol      | llment Holds 🕈 🥝 Pre-En    | roll/Sched    | lule Chang                                                                                                    | es 🕈 🥝 Advisor Approval 🕈 🗘 B                                                           | Enrollment/Payment  |  |  |
|----------------------------------------------------------------------------------------------------|--------------|----------------------------|---------------|----------------------------------------------------------------------------------------------------|-----------------------------------------------------------------------------------------|---------------------|--|--|
|                                                                                                    |              |                            |               |                                                                                                    | le that can be submitted for pre-er<br>Worksheet does NOT reserve a seat                |                     |  |  |
| Semester Option                                                                                                    | ns - Fall 20 | 018                        |               |                                                                                                    |                                                                                         |                     |  |  |
| Select a semester t                                                                                                    | o build your | schedule. 2018 - Fall      | ~             |                                                                                                    | fter Thursday, April 12, 2018 12:00 AM CT<br>oliment prior to Wednesday, August 8, 2018 | 11:59 PM CST        |  |  |
| Schedule Works                                                                                                    | heet - Fall  | 2018                       |               |                                                                                                    |                                                                                         |                     |  |  |
| No courses saved. Please use the 'Course Search' to add courses to the Schedule Worksheet.      Removing courses from your Schedule Worksheet does NOT remove them from your class schedule.      Remove Selected                       |              |                            |               |                                                                                                    |                                                                                         |                     |  |  |
| Course Search -                                                                                                    | Fall 2018    |                            |               |                                                                                                    |                                                                                         |                     |  |  |
| Semester:<br>Department:<br>Course Number:<br>Course Title:<br>Course Status:<br>Course Status:<br>Course Type:<br>Course Level:<br>Upper Division:<br>Short Courses:<br>Honors College<br>Courses:<br>Results Per Page:<br>12345678910 |              | <br>▼<br>▼                 | <u> </u>      | Meet Day:<br>Meet Day:<br>Start<br>Time:<br>Start<br>Month:<br>Day /<br>Evening:<br>Instructor:<br>Building:<br>City:<br>General<br>Education: | Tues Wed Thur Pri Sat <all> <all> <all></all></all></all>                               | ] Sun               |  |  |
| Status                                                                                                    | Course       | Title                      | Credit<br>Hrs | Seats<br>Available                                                                                                    | Location, Date, Time                                                                    | Instructor(s)       |  |  |
| Open Ad                                                                                                    | CCT 203 A    | Principles of Accounting I | 3.0           | 3                                                                                                    | MC2020830AM - 0920AM M W F                                                              | Engel,Cole          |  |  |
| Closed AC                                                                                                    | CT 203 B     | Principles of Accounting I | 3.0           | 0                                                                                                    | MC2020930AM - 1020AM M W F                                                              | Engel,Cole          |  |  |
| Dpen AC                                                                                                    | CCT 203 C    | Principles of Accounting I | 3.0           | 21                                                                                                    | AH3060130PM - 0220PM M W F                                                              | Ofori-Mensah,Kwadwo |  |  |

6. To select a course and add it into your worksheet, simply click the box next to the course so that it has a check mark in it.

| Worksheet  Genroll                                                                                                    | nent Holds 🕈 🥝 Pre-Enroll                      | /Sched        | ule Change                                                                         | s 🕈 🥝 Advisor Approval 🕈 👍                                                     | Enrollment/Payment |  |  |  |
|----------------------------------------------------------------------------------------------------|------------------------------------------------|---------------|------------------------------------------------------------------------------------|--------------------------------------------------------------------------------|--------------------|--|--|--|
|                                                                                                    |                                                |               |                                                                                    | e that can be submitted for pre<br>/orksheet does NOT reserve a s              |                    |  |  |  |
| Semester Options - Fall 201                                                                                                    | 8                                              |               |                                                                                    |                                                                                |                    |  |  |  |
| Select a semester to build your so                                                                                                    | chedule. 2018 - Fall                           | ~             |                                                                                    | er Thursday, April 12, 2018 12:00 AM<br>liment prior to Wednesday, August 8, 2 |                    |  |  |  |
| Schedule Worksheet - Fall 2                                                                                                    | 1018                                           |               |                                                                                    |                                                                                |                    |  |  |  |
| No courses saved. Please use the 'Course Search' to add courses to the Schedule Worksheet.      Removing courses from your Schedule Worksheet does NOT remove them from your class schedule.      Remove Selected |                                                |               |                                                                                    |                                                                                |                    |  |  |  |
| Course Search - Fall 2018                                                                                                    |                                                |               |                                                                                    |                                                                                |                    |  |  |  |
| Semester:       2018 - Fall         Department:       Social Work         Course Number:                                                                                                    | (SOCW )                                        |               | Start<br>Time:<br>Start<br>Month:<br>Day /<br>Evening:<br>Instructor:<br>Building: | Tues Wed Thur Fri Sa                                                           | ut 🗌 Sun           |  |  |  |
| Status Course                                                                                                    | Title                                          | Credit<br>Hrs | Seats<br>Available                                                                 | Location, Date, Time                                                           | Instructor(s)      |  |  |  |
| Open SOCW 260                                                                                                    | Introduction to Social Work                    | 3.0           | 13                                                                                 | AH3350300PM - 0415PM TUE, THU                                                  | Weimer,Rhonda      |  |  |  |
| Dpen SOCW 260 VA                                                                                                    | Introduction to Social Work                    | 3.0           | 17                                                                                 | - VIRTUAL<br>Online<br>Additional Media Online                                 | Weimer, Rhonda     |  |  |  |
| Open SOCW 320                                                                                                    | Human Behavior and the Social<br>Environment I | 3.0           | 13                                                                                 | AH3050130PM - 0245PM TUE,THU                                                   | Levy,Patricia      |  |  |  |

7. After selecting the course(s) you want to put in your worksheet, scroll to the bottom of the page and click on the "Add Courses To Schedule Worksheet".

| Dipen S | DCW 672 C  | Internship in Social Work                             | 3.0 | 5  | 0000 - 0000 ARR                                |                  |
|---------|------------|-------------------------------------------------------|-----|----|------------------------------------------------|------------------|
|         |            |                                                       |     | -  | 0000 - 0000 AKK                                | Davis,Tim        |
| Dpen S  | DCW 672 VB | Internship in Social Work:<br>Addictions Practicum I  | 3.0 | 15 | - VIRTUAL<br>Online<br>Additional Media Online | Bennett, Teresea |
| Dpen S  | OCW 672 VC | Internship in Social Work:<br>Addictions Practicum II | 3.0 | 15 | - VIRTUAL<br>Online<br>Additional Media Online | Bennett, Teresea |

8. To complete your worksheet, repeat steps 5-7 until you have all of the desired courses on your worksheet.

| <b>o</b> N | /orksheet 🕈                                                                                                    | Senro       | llment Holds 🕈        | 3 Pre-Enr    | oll/Schedul  | e Changes           | Advisor Appro                           | oval 🕈 🥝 e | Enrollment/Payment                      |
|------------|----------------------------------------------------------------------------------------------------|-------------|-----------------------|--------------|--------------|---------------------|-----------------------------------------|------------|-----------------------------------------|
| Work       |                                                                                                    |             |                       |              |              |                     | that can be submit<br>ksheet does NOT r |            |                                         |
| Sem        | ester Optio                                                                                                    | ns - Fall   | 2018                  |              |              |                     |                                         |            |                                         |
| Sele       | Select a semester to build your schedule. 2018 - Fall  Admission is incomplete. Please contact the Registrar's Office. Finalize enrollment prior to Wednesday, August 8, 2018 11:59 PM CST |             |                       |              |              |                     |                                         |            |                                         |
| Sch        | edule Works                                                                                                    | sheet - Fa  | all 2018              |              |              |                     |                                         |            |                                         |
|            | Status                                                                                                    | Course      | Title                 | 2            | Credit Hrs   |                     | Location, Date, Tim                     | ıe         | Instructor(s)                           |
|            | Open SOC                                                                                                    | W 260       | Introduction to S     | ocial Work   | 3.0          | AH 335 030          | 00PM - 0415PM TUE,                      | тни        | Weimer, Rhonda J                        |
|            | Requisit                                                                                                    |             | 100, and Perm.        |              |              |                     |                                         |            |                                         |
|            | 110,000                                                                                                    | , 110, 101  | 100, 010 - 0111       |              |              |                     |                                         |            |                                         |
|            |                                                                                                    |             |                       |              |              |                     |                                         |            |                                         |
| Rer        | noving course                                                                                                    | s from you  | ur Schedule Works     | heet does N  | OT remove t  | hem from you        | r class schedule.                       |            |                                         |
| R          | emove Select                                                                                                    | ed          |                       |              |              |                     |                                         |            |                                         |
|            |                                                                                                    |             |                       |              |              |                     |                                         |            |                                         |
| Cou        | rse Search -                                                                                                    | Fall 201    | .8                    |              |              |                     |                                         |            |                                         |
| Se         | mester:                                                                                                    | 2018 - Fa   | all                   |              |              | Meet Day:           |                                         |            |                                         |
|            | epartment:                                                                                                    |             | Vork (SOCW )          |              | ~            |                     | Tues Wed Thu                            | ur 🗌 Fri 🔲 | Sat 🗆 Sun                               |
| Co         | ourse Number                                                                                                    | :           |                       |              |              | Start<br>Time:      | <all> v</all>                           |            |                                         |
| Co         | ourse Title:                                                                                                    |             |                       |              |              | Start               | <any month=""> V</any>                  |            |                                         |
| Co         | ourse Status:                                                                                                    | <all></all> | ~                     |              |              | Month: L            |                                         |            |                                         |
| Co         | ourse Type:                                                                                                    | <all></all> | ~                     |              |              | Evening: L          | <all></all>                             | ~          | 1                                       |
| Co         | ourse Level:                                                                                                    | <all></all> | ~                     |              |              |                     | <all></all>                             | ~          |                                         |
| Up         | oper Division:                                                                                                    |             |                       |              |              |                     | <all></all>                             |            | , i i i i i i i i i i i i i i i i i i i |
|            | ort Courses:                                                                                                    |             |                       |              |              | General             |                                         |            |                                         |
|            | onors College<br>ourses:                                                                                                    |             |                       |              |              | Education:          |                                         |            |                                         |
| Re         | sults Per Page                                                                                                    | e: 200 🗸    | Submit                |              |              |                     |                                         |            |                                         |
|            | Status                                                                                                    | Course      |                       | Title        |              | Seats               | Location, Date, Ti                      | me         | Instructor(s)                           |
|            | ] Open S                                                                                                    | OCW 260     | ) Introductio<br>Work | on to Social | Hrs A<br>3.0 | vailable<br>13 AH 3 | 35 0300PM - 0415PM                      |            | Weimer,Rhonda                           |

9. Once you complete your worksheet, you'll click on the "Pre-Enroll/Schedule Changes" tab at the top of the page.

\*\*If you cannot move to the "Pre-Enroll/Schedule Changes" tab, click on the "Enrollment Holds" tab to see if you have any specific holds on your account or check the notes on the Semester Options area.

| <ul> <li>Worksheet</li> <li>Enrollment Holds</li> <li>Pre-Enroll/Schedule Changes</li> <li>Advisor Approval</li> <li>Enrollment/Payment</li> </ul> This worksheet allows you to search and select courses to build a schedule that can be submitted for pre-enrollment. The Worksheet is used for planning your schedule. Including courses on the Worksheet does NOT reserve a seat in the courses selected. Semester Options - Fall 2018 Select a semester to build your schedule. 2018 - Fall Admission is incomplete. Please contact the Registrar's Office. Finalize enrollment prior to Wednesday, August 8, 2018 11:59 PM CST | elcome                                    |                  |                |                      |                    |
|----------------------------------------------------------------------------------------------------|-------------------------------------------|------------------|----------------|----------------------|--------------------|
| Worksheet is used for planning your schedule. Including courses on the Worksheet does NOT reserve a seat in the courses selected.         Semester Options - Fall 2018         Select a semester to build your schedule.         2018 - Fall         Admission is incomplete. Please contact the Registrar's Office.                                                                                                    | Worksheet 🕈 🍳 Enrollment Holds            | Pre-Enroll/Schee | dule Changes 🕈 | 3 Advisor Approval 🕈 | Enrollment/Payment |
| Select a semester to build your schedule, 2018 - Fall 🗸 Admission is incomplete. Please contact the Registrar's Office.                                                                                                    | Vorksheet is used for planning your s     |                  |                |                      |                    |
|                                                                                                    | Semester Options - Fall 2018              |                  |                |                      |                    |
|                                                                                                    | Select a semester to build your schedule. | 2018 - Fall      |                |                      | -                  |

10. Notice that once in the "Pre-Enroll/Schedule Changes" tab, the courses that are on your worksheet are unselected.

| This step allows you to reserve a seat in the selected classes from your worksheet, check on availability, check on status,           |                                                              |                                                                     |                                        |                                                          |                   |                                                                              |                                               |  |
|----------------------------------------------------------------------------------------------------|--------------------------------------------------------------|---------------------------------------------------------------------|----------------------------------------|----------------------------------------------------------|-------------------|------------------------------------------------------------------------------|-----------------------------------------------|--|
| and submit to your advisor for approval if required. Also, you can add, drop, or swap classes from your schedule after<br>anrollment. |                                                              |                                                                     |                                        |                                                          |                   |                                                                              |                                               |  |
| tude                                                                                                    | ent Sched                                                    | ule - Fall 2018                                                     |                                        |                                                          |                   |                                                                              |                                               |  |
| elect                                                                                                    | t semester                                                   | : 2018 - Fall                                                       | $\sim$                                 |                                                          |                   |                                                                              |                                               |  |
| N N                                                                                                    | lo courses :                                                 | saved. Please choo                                                  | ose classes from                       | your 'Worksheet' that you wis                            | h to add.         |                                                                              |                                               |  |
|                                                                                                    |                                                              |                                                                     |                                        |                                                          |                   |                                                                              |                                               |  |
| -                                                                                                    | 1=                                                           |                                                                     |                                        |                                                          |                   |                                                                              |                                               |  |
| Remove/Drop Selected Order Textbooks.                                                                                                 |                                                              |                                                                     |                                        |                                                          |                   |                                                                              |                                               |  |
|                                                                                                    |                                                              |                                                                     |                                        |                                                          |                   |                                                                              |                                               |  |
|                                                                                                    |                                                              |                                                                     |                                        |                                                          |                   |                                                                              |                                               |  |
| /aiti                                                                                                    | ing List - I                                                 | Fall 2018                                                           |                                        |                                                          |                   |                                                                              |                                               |  |
|                                                                                                    | -                                                            | Fall 2018<br>on any active cour                                     | se Waiting Lists.                      |                                                          |                   |                                                                              |                                               |  |
| 🔥 Ye                                                                                                    | ′ou are not                                                  | on any active cour                                                  | -                                      |                                                          |                   |                                                                              |                                               |  |
| 🔥 🔨                                                                                                    | ou are not                                                   | on any active cour<br>ksheet - Fall 201                             | 18                                     |                                                          |                   |                                                                              |                                               |  |
| 🔥 🔨                                                                                                    | ′ou are not                                                  | on any active cour                                                  | -                                      | Title                                                    | Credit Hrs        | Location, Date, Time                                                         | Instructor(s)                                 |  |
| <u>ι</u> γα                                                                                                    | ou are not                                                   | on any active cour<br>ksheet - Fall 201                             | 18                                     |                                                          | Credit Hrs<br>3.0 | Location, Date, Time<br>MC 114 0830AM - 0920AM MON<br>Lab Time Also Required | <mark>Instructor(s)</mark><br>Schmidt,David E |  |
| ⚠ ¥                                                                                                    | fou are not<br>dule Worl<br>Status                           | on any active cour<br>ksheet - Fall 201                             | 18<br>Course                           | Title<br>Introduction to Computer                        |                   | MC 114 0830AM - 0920AM MON                                                   |                                               |  |
| î) Ye                                                                                                    | You are not<br>dule Worl<br>Status<br>Open<br>Open<br>Requis | on any active cour<br>csheet - Fall 201<br>Waiting List             | L8<br>Course<br>INF 101* A<br>SOCW 260 | Title<br>Introduction to Computer<br>Information Systems | 3.0               | MC 114 0830AM - 0920AM MON<br>Lab Time Also Required                         | Schmidt,David E                               |  |
| î ve                                                                                                    | You are not<br>dule Worl<br>Status<br>Open<br>Open<br>Requis | on any active cour<br>csheet - Fall 201<br>Waiting List<br>itte(s): | INF 101* A<br>SOCW 260                 | Title<br>Introduction to Computer<br>Information Systems | 3.0               | MC 114 0830AM - 0920AM MON<br>Lab Time Also Required                         | Schmidt,David E                               |  |

11. To move these courses to your schedule, you will select them, again, so they have check marks in the boxes next to them

|                                                                                                    |                                          |                  |                                                 |            | visor Approval 🕈 🙁 Enrollment/Payment                |                  |  |
|----------------------------------------------------------------------------------------------------|------------------------------------------|------------------|-------------------------------------------------|------------|------------------------------------------------------|------------------|--|
| This step allows you to reserve a seat in the selected classes from your worksheet, check on availability, check on status,<br>and submit to your advisor for approval if required. Also, you can add, drop, or swap classes from your schedule after<br>enrollment. |                                          |                  |                                                 |            |                                                      |                  |  |
| Student §                                                                                                    | Schedule - Fall 2018                     |                  |                                                 |            |                                                      |                  |  |
| Select ser                                                                                                    | mester: 2018 - Fall                      | ~                |                                                 |            |                                                      |                  |  |
| No co                                                                                                    | ourses saved. Please choos               | se classes from  | your 'Worksheet' that you wis                   | h to add.  |                                                      |                  |  |
| -                                                                                                    |                                          |                  |                                                 |            |                                                      |                  |  |
| Remove                                                                                                    | e/Drop Selected                          |                  |                                                 |            |                                                      | Order Textbooks. |  |
|                                                                                                    |                                          |                  |                                                 |            |                                                      |                  |  |
| Waiting L                                                                                                    | List - Fall 2018                         |                  |                                                 |            |                                                      |                  |  |
| You a                                                                                                    | are not on any active cours              | e Waiting Lists. |                                                 |            |                                                      |                  |  |
| -                                                                                                    |                                          | -                |                                                 |            |                                                      |                  |  |
| Schedule                                                                                                    | e Worksheet - Fall 2010                  | В                |                                                 |            |                                                      |                  |  |
| Sta                                                                                                    | tus Waiting List                         | Course           | Title                                           | Credit Hrs | Location, Date, Time                                 | Instructor(s)    |  |
| Ope                                                                                                    | en                                       | INF 101* A       | Introduction to Computer<br>Information Systems | 3.0        | MC 114 0830AM - 0920AM MON<br>Lab Time Also Required | Schmidt,David E  |  |
| 🗹 Оре                                                                                                    | en                                       | SOCW 260 V       | A Introduction to Social Work                   | 3.0        | - VIRTUAL                                            | Weimer,Rhonda J  |  |
| Requisite(s):     Online       PR, SOC 140, PSY 100, and Perm.     Additional Media Online                                                                                                    |                                          |                  |                                                 |            |                                                      |                  |  |
| Оре                                                                                                    | en                                       | SOCW 410 V       | A Social Welfare Policy and<br>Services II      | 3.0        | - VIRTUAL<br>Online                                  | Lee,Jung H       |  |
|                                                                                                    | Requisite(s):<br>SOCW 310 - Non-Lab Pre- | Requisite        |                                                 |            | Additional Media Online                              |                  |  |
|                                                                                                    |                                          |                  |                                                 |            |                                                      |                  |  |

12. Once the courses have been selected, scroll to the bottom of the page, until you see the "Add Selected Courses to Student Schedule" tab, then click on it.

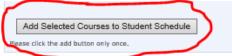

Copyright © Fort Hays State University. All Rights Reserved.

13. The next step would be to wait your advisor's approval on the schedule you've made for yourself. Your advisor gets automatic notification of your schedule. After your advisor approves your schedule, you will receive an e-mail stating that you may proceed with the enrollment process. To do this, you will repeat steps 1-4 of logging into TigerTracks and TigerEnroll, instead of clickink on the "Worksheet" tab, you'll click on the "Enrollment/Payment" tab.

| Welcome                            |                                                                                                    |
|------------------------------------|----------------------------------------------------------------------------------------------------|
| 🛛 Worksheet 🕈 🎱 Enrollment Holds 🕯 | 🕨 🥝 Pre-Enroll/Schedule Changes 🌩 🥝 Advisor Approval 🌩 🧘 Enrollment/Payment                                                                                                    |
|                                    | ayment arrangements. If you do not finalize your enrollment by the payment deadline,<br>from your schedule. If you have made schedule changes, you will also need to select a<br>if additional charges are owed. |

14. The "Enrollment/Payment" tab displays your schedule and a "Make Payment Arrangements" button. From here you will make payment arrangements and finalize your enrollment.

| <br>Make Payment Arrangements |   |                           |
|-------------------------------|---|---------------------------|
| 1                             |   | Printer-friendly Schedule |
|                               | • |                           |